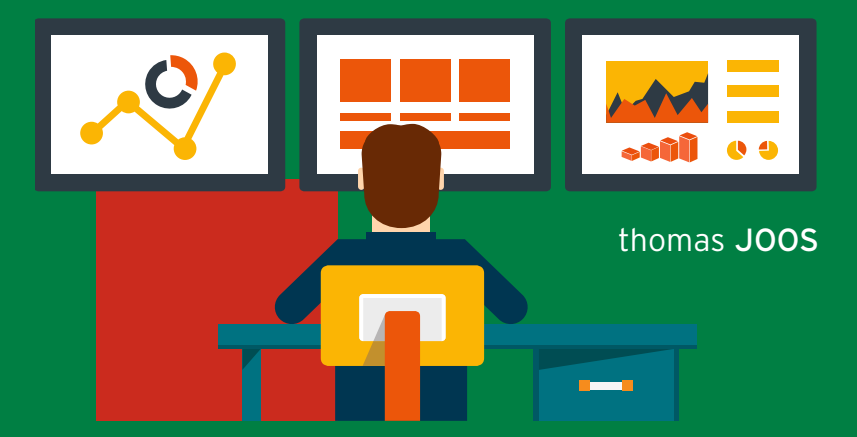

# Microsoft SYSTEM CENTER Configuration Manager Current Branch

Der schnelle Einstieg in die automatisierte Clientund Serververwaltung von Windows-Netzwerken

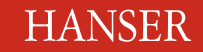

Joos

**Microsoft** System Center Configuration Manager Current Branch

### **Bleiben Sie auf dem Laufenden!**

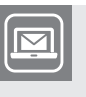

Unser **Computerbuch-Newsletter** informiert Sie monatlich über neue Bücher und Termine. Profitieren Sie auch von Gewinnspielen und exklusiven Leseproben. Gleich anmelden unter

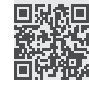

**www.hanser-fachbuch.de/newsletter**

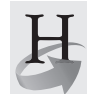

**Hanser Update** ist der IT-Blog des Hanser Verlags mit Beiträgen und Praxistipps von unseren Autoren rund um die Themen Online Marketing, Webentwicklung, Programmierung, Softwareentwicklung sowie IT- und Projektmanagement. Lesen Sie mit und abonnieren Sie unsere News unter

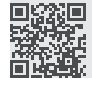

**www.hanser-fachbuch.de/update** 

Thomas Joos

## **Microsoft** System Center Configuration Manager Current Branch

Der schnelle Einstieg in die automatisierte Client- und Serververwaltung von Windows-Netzwerken

## **HANSER**

Der Autor: *Thomas Joos,* Bad Wimpfen thomasjoos.wordpress.com

Alle in diesem Buch enthaltenen Informationen, Verfahren und Darstellungen wurden nach bestem Wissen zusammengestellt und mit Sorgfalt getestet. Dennoch sind Fehler nicht ganz auszuschließen. Aus diesem Grund sind die im vorliegenden Buch enthaltenen Informationen mit keiner Verpflichtung oder Garantie irgendeiner Art verbunden. Autor und Verlag übernehmen infolgedessen keine juristische Verantwortung und werden keine daraus folgende oder sonstige Haftung übernehmen, die auf irgendeine Art aus der Benutzung dieser Informationen – oder Teilen davon – entsteht.

Ebenso übernehmen Autor und Verlag keine Gewähr dafür, dass beschriebene Verfahren usw. frei von Schutzrechten Dritter sind. Die Wiedergabe von Gebrauchsnamen, Handelsnamen, Warenbezeichnungen usw. in diesem Buch berechtigt deshalb auch ohne besondere Kennzeichnung nicht zu der Annahme, dass solche Namen im Sinne der Warenzeichen- und Markenschutz-Gesetzgebung als frei zu betrachten wären und daher von jedermann benutzt werden dürften.

Bibliografische Information der Deutschen Nationalbibliothek:

Die Deutsche Nationalbibliothek verzeichnet diese Publikation in der Deutschen Nationalbibliografie; detaillierte bibliografische Daten sind im Internet über<http://dnb.d-nb.de> abrufbar.

Dieses Werk ist urheberrechtlich geschützt.

Alle Rechte, auch die der Übersetzung, des Nachdruckes und der Vervielfältigung des Buches, oder Teilen daraus, vorbehalten. Kein Teil des Werkes darf ohne schriftliche Genehmigung des Verlages in irgendeiner Form (Fotokopie, Mikrofilm oder ein anderes Verfahren) – auch nicht für Zwecke der Unterrichtsgestaltung – reproduziert oder unter Verwendung elektronischer Systeme verarbeitet, vervielfältigt oder verbreitet werden.

© 2018 Carl Hanser Verlag München, www.hanser-fachbuch.de Lektorat: Sylvia Hasselbach Copy editing: Sandra Gottmann, Münster-Nienberge Umschlagdesign: Marc Müller-Bremer, München, www.rebranding.de Umschlagrealisation: Stephan Rönigk Gesamtherstellung: Kösel, Krugzell Ausstattung patentrechtlich geschützt. Kösel FD 351, Patent-Nr. 0748702 Printed in Germany

Print-ISBN: 978-3-446-45058-5 E-Book-ISBN: 978-3-446-45249-7

## **Inhalt**

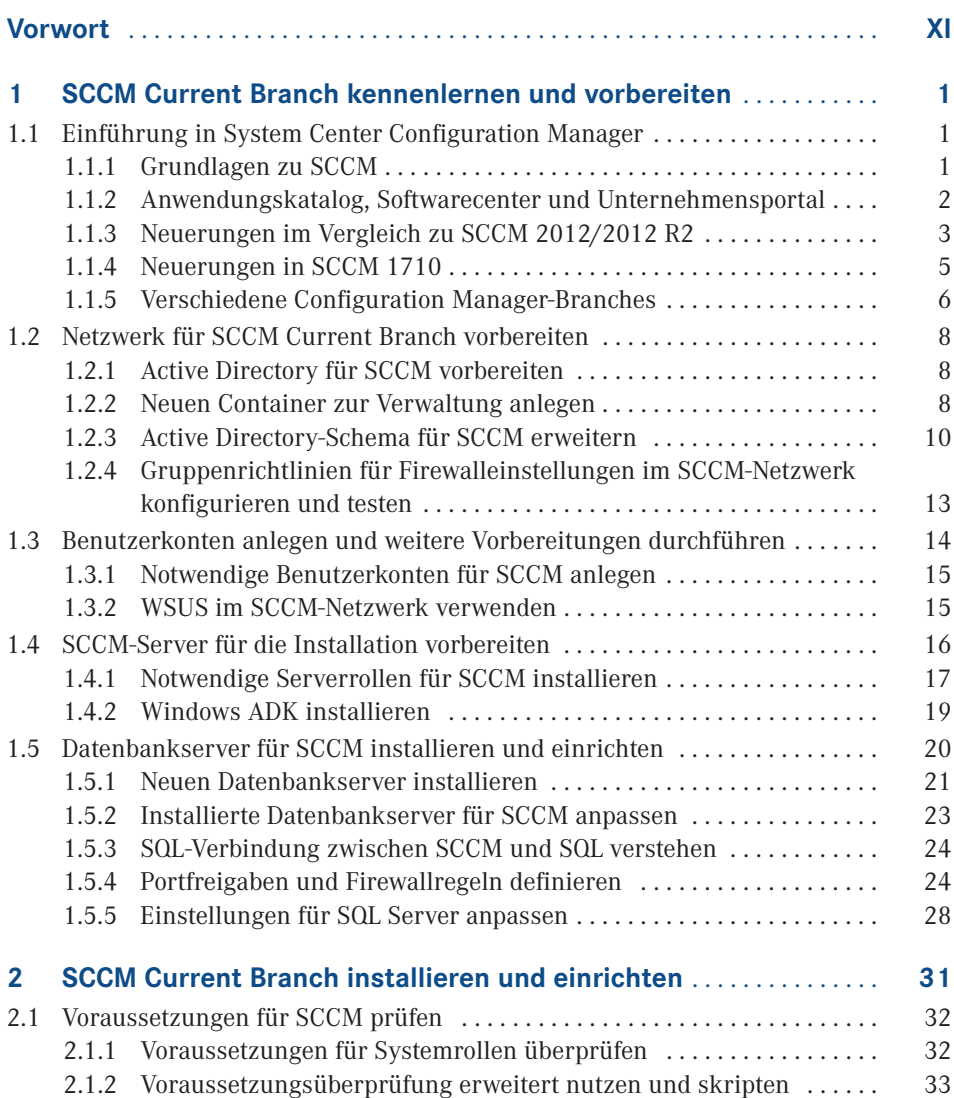

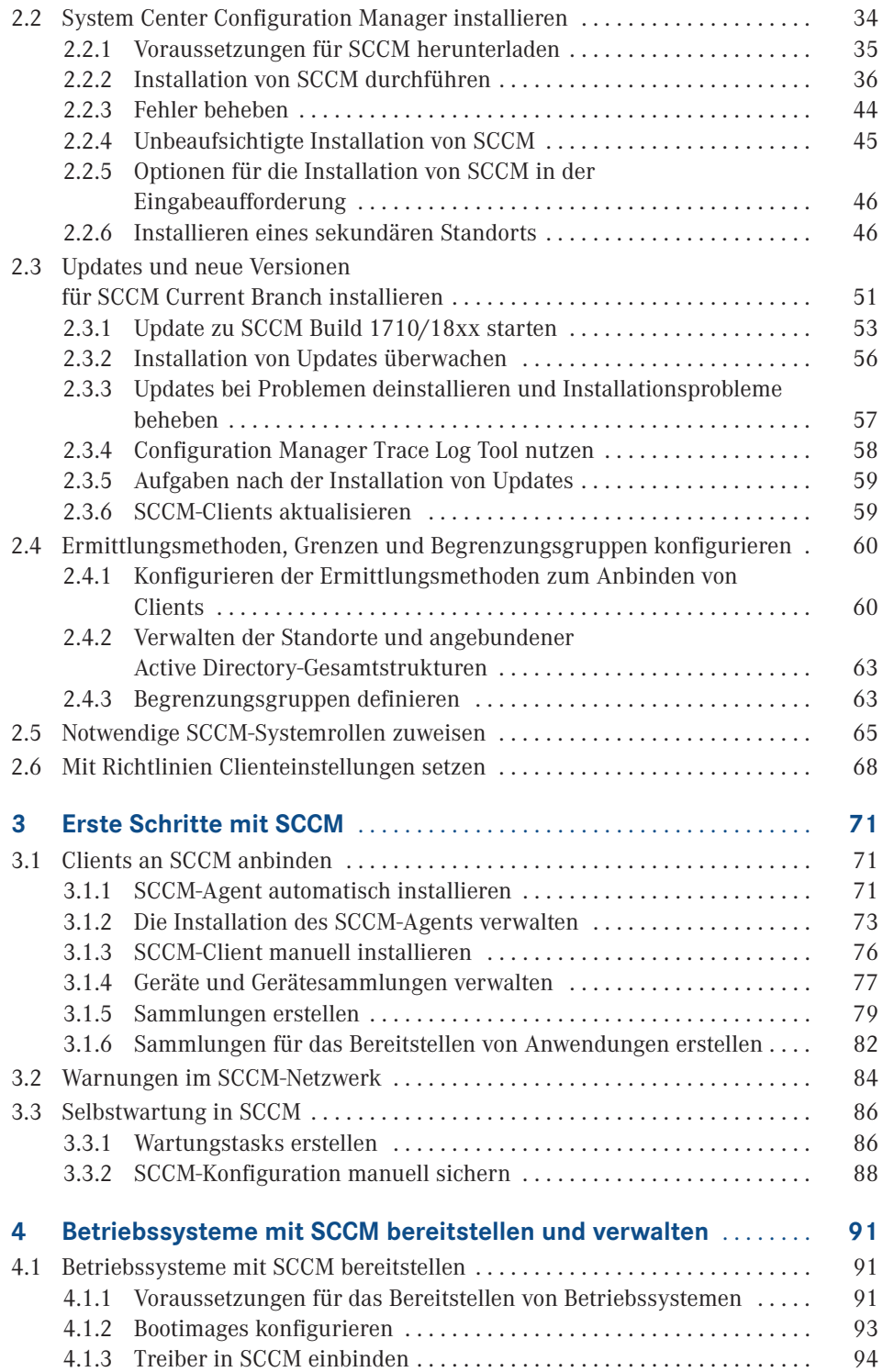

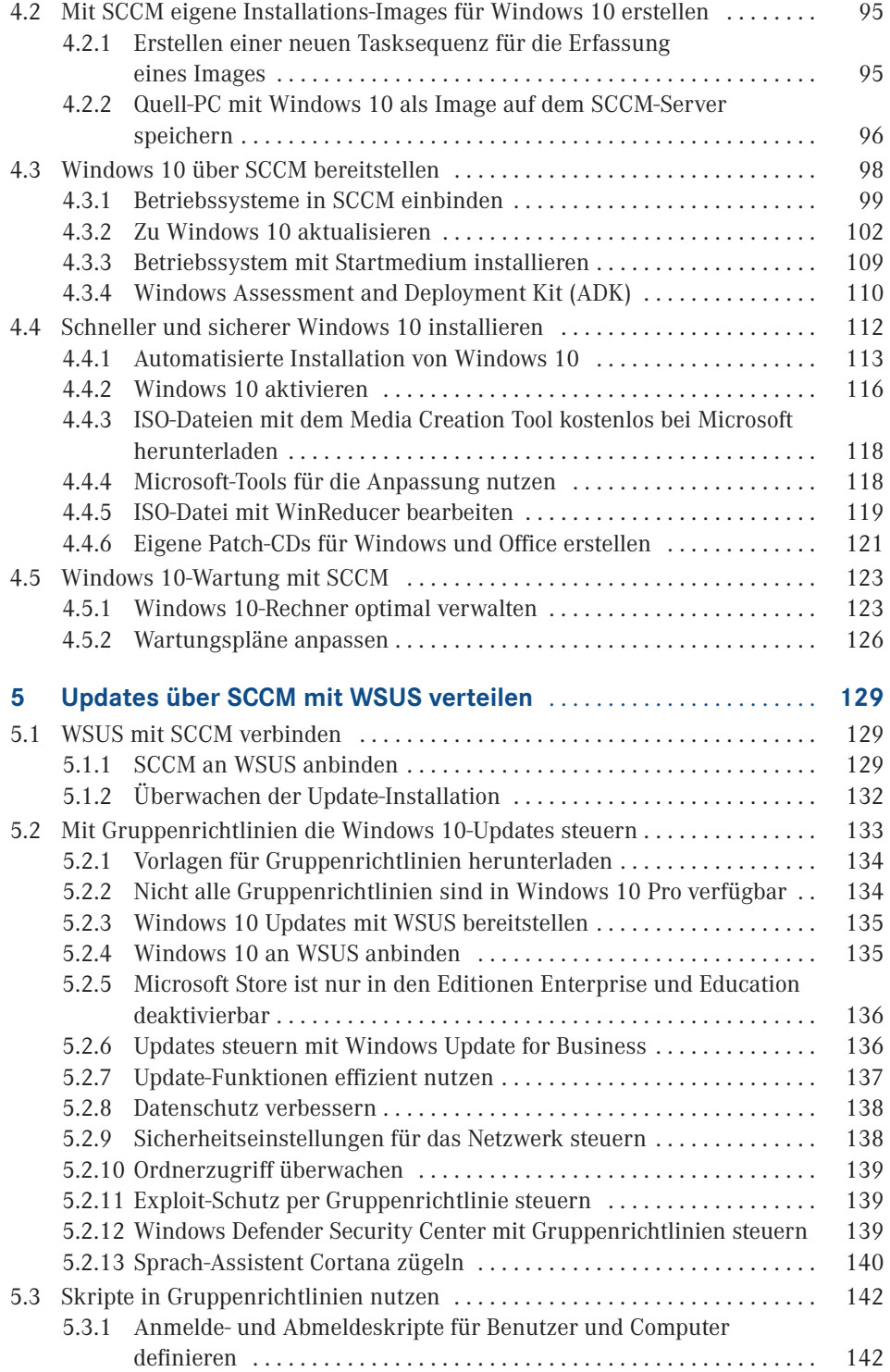

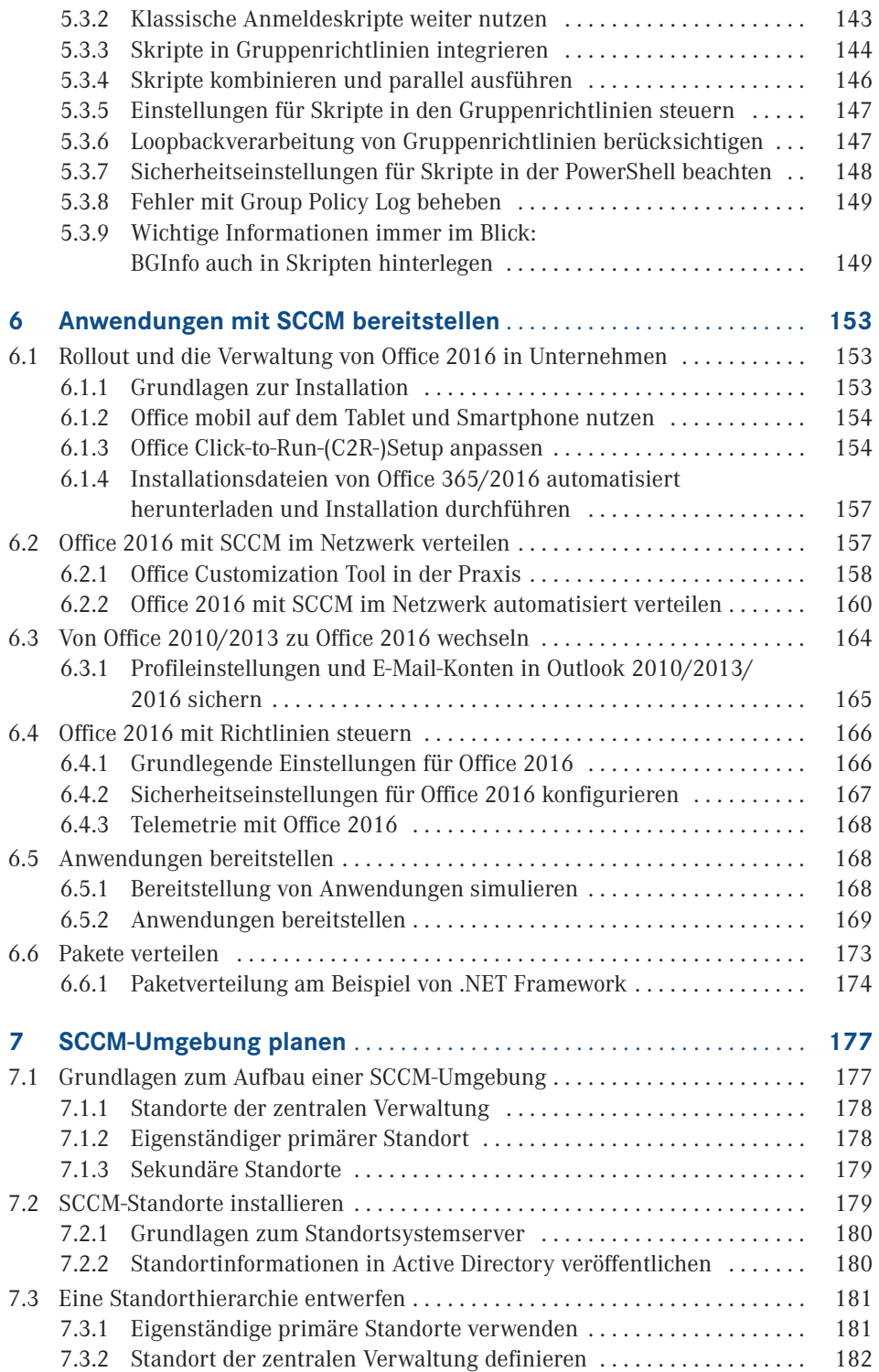

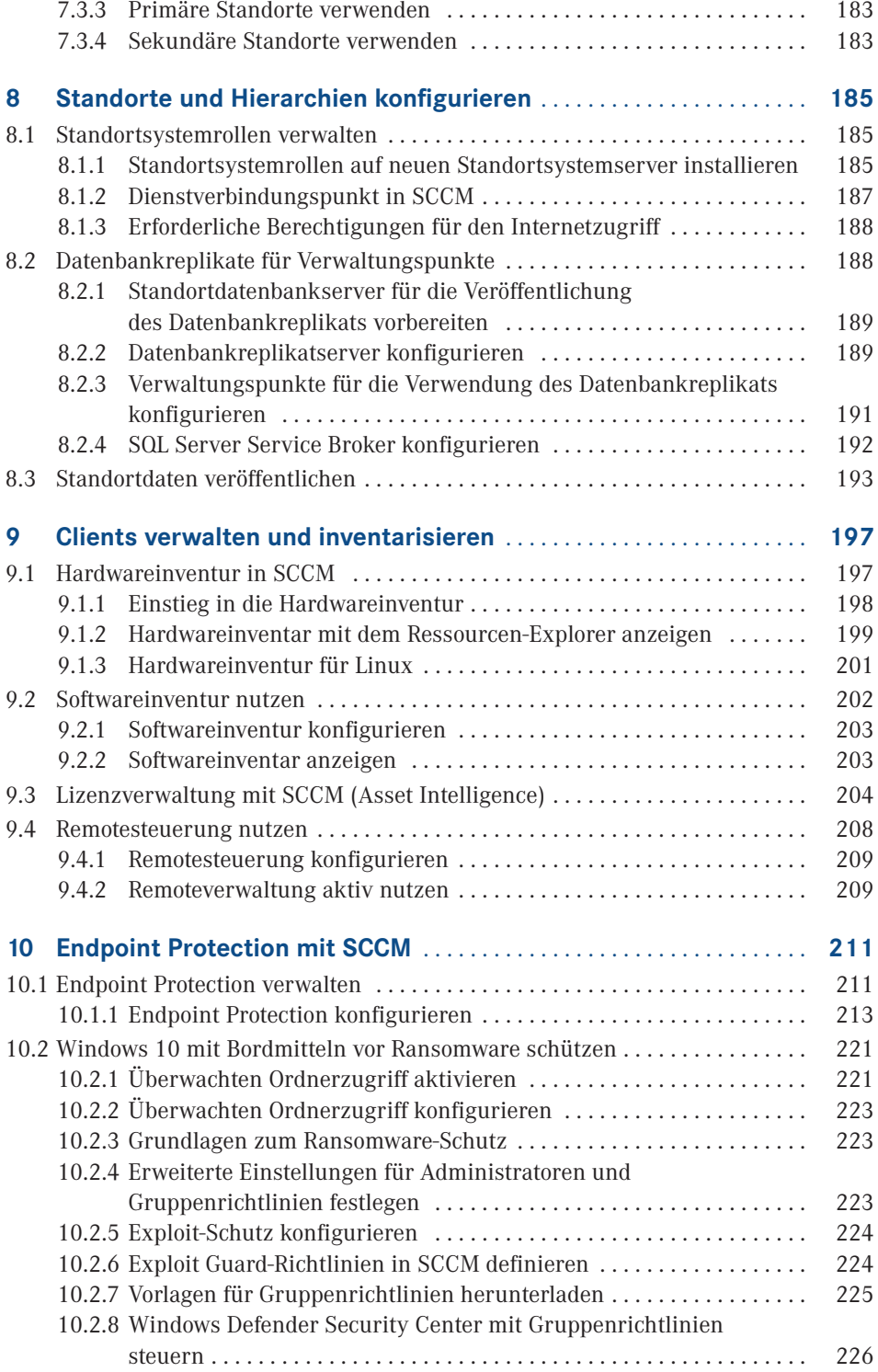

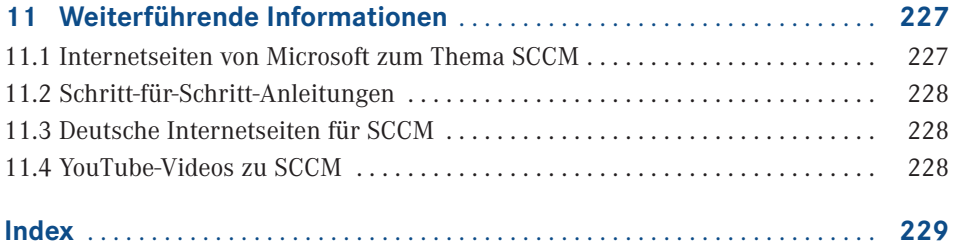

### <span id="page-12-0"></span>**Vorwort**

Liebe Leserin, lieber Leser,

dieses Buch soll Ihnen einen einfachen und leichten Einstieg in System Center Configuration Manager (SCCM) bieten. Die jeweiligen Erläuterungen beziehen sich dabei auf SCCM 2016 sowie die aktuelle Version mit der Bezeichnung SCCM Current Branch. In diesem Buch werden bewusst nicht alle Funktionen von SCCM in vollem Umfang behandelt. SCCM bietet so viele Möglichkeiten, dass sich der gesamte Leistungsumfang dieser Software kaum in einem einzigen Buch behandeln lässt.

Mit dem vorliegenden Buch erhalten Sie einen ersten Einstieg in SCCM und lernen, wie Sie die Software installieren und an Ihre Anforderungen anpassen. Zusätzlich erfahren Sie, wie Betriebssysteme sowie Software verteilt werden und eventuell auftretende Probleme zu lösen sind. Das hier erlangte Wissen bildet die Basis, um tiefer in die Materie einzusteigen.

In den verschiedenen Kapiteln dieses Buchs erfahren Sie außerdem, wie Sie Windows 10 und die jeweils aktuelle Microsoft Office-Version sowie weitere in Ihrem Unternehmen eingesetzte Programme mit SCCM im Netzwerk verteilen können. Auch die Verteilung von Updates, die Verwaltung von angebundenen Clients und vieles mehr sind Bestandteil des Buchs.

Abgerundet wird dieses Buch mit Hinweisen zu Quellen für weiterführende Informationen und Anleitungen zu SCCM.

*Thomas Joos*

Bad Wimpfen, Hof Erbach, im Mai 2018.

### <span id="page-14-0"></span>**1 SCCM Current Branch kennenlernen und vorbereiten**

System Center Configuration Manager (SCCM Current Branch) erfordert einige Vorbereitungen für die Integration im Netzwerk. In diesem Kapitel erfahren Sie, welche Aktionen Sie durchführen müssen, um SCCM optimal im Netzwerk zu integrieren. Dazu sind einige Vorbereitungen in Active Directory notwendig.

### **■ 1.1 Einführung in System Center Configuration Manager**

SCCM Current Branch unterstützt Administratoren bei der Verwaltung von lokalen Geräten im Netzwerk, aber auch von mobilen Geräten und Geräten, die mit der Cloud verbunden sind. Mit SCCM können Sie vor allem Anwendungen und Betriebssysteme automatisiert im Netzwerk bereitstellen, konfigurieren und bei Bedarf wieder entfernen.

#### **1.1.1 Grundlagen zu SCCM**

SCCM arbeitet eng mit Active Directory zusammen und muss in einem vorhandenen Active Directory installiert werden. Zusätzlich stellt SCCM seine Funktionen durch die Zusammenarbeit mit anderen Serverdiensten optimal zur Verfügung:

- Microsoft Intune zur Verwaltung von mobilen Geräten
- Windows Server Update Services (WSUS) zur Verwaltung von Softwareupdates
- $\blacksquare$  Windows Automated Deployment Kit (Windows ADK) und Migrationstool für den Benutzerstatus (USMT) zur automatischen Bereitstellung von Windows
- Windows-Bereitstellungsdienste (WDS)
- Remotedesktop und Remoteunterstützung

<span id="page-15-0"></span>Durch die Integration in SQL Server Reporting Services (SSRS) lassen sich auch Berichte zur Überwachung und Nachverfolgung erstellen. Über die zentrale Konsole können Sie weitere Konsolen starten, die bestimmte Aufgaben zur Clientverwaltung bieten:

- Ressourcen-Explorer: Anzeige von Informationen zur Hardware- und Softwareinventur
- Remotesteuerung: Herstellen einer Remoteverbindung mit einem Clientcomputer

Sie können die Configuration Manager-Konsole auch auf Computern installieren, auf denen keine anderen Systemrollen von SCCM installiert sind.

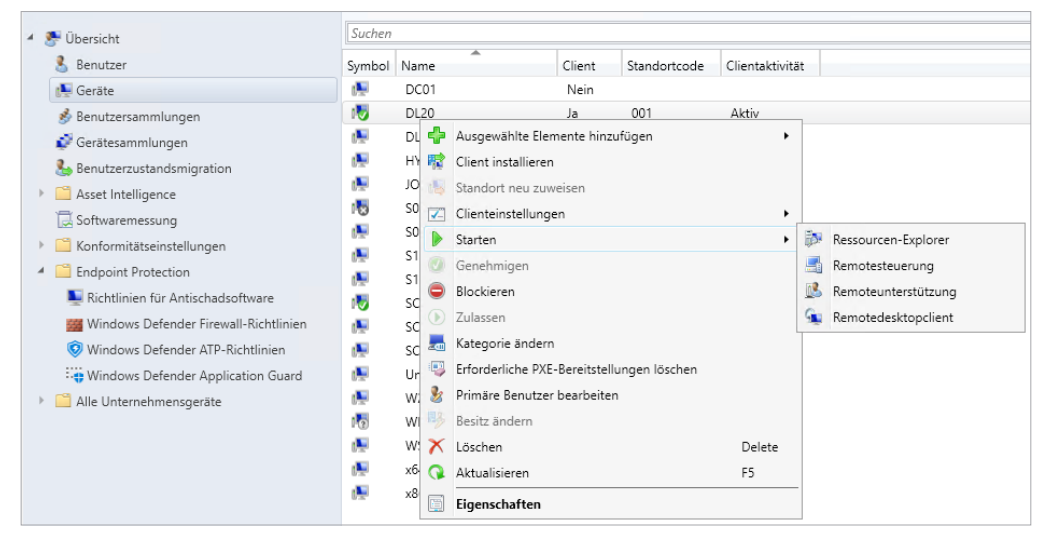

**Bild 1.1** In SCCM verwalten Sie Geräte im Netzwerk und können auch eine Inventarisierung durchführen.

#### **1.1.2 Anwendungskatalog, Softwarecenter und Unternehmensportal**

Der Anwendungskatalog ist eine Website, über die Benutzer nach Software suchen und diese bei SCCM anfordern können.

Beim Softwarecenter handelt es sich um eine Anwendung, die bei der Installation des Configuration Manager-Clients installiert wird. Benutzer verwenden das Softwarecenter, um Software anzufordern und die Software zu verwalten, die ihnen vom Konfigurations-Manager zur Verfügung gestellt wird.

<span id="page-16-0"></span>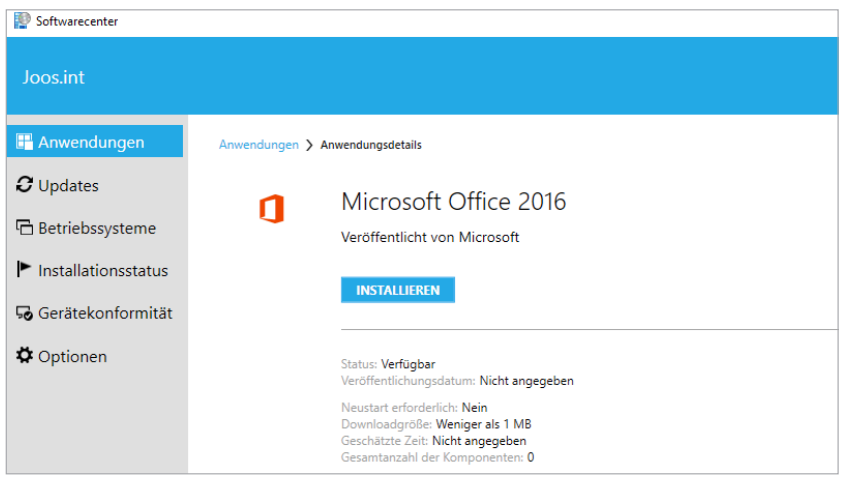

**Bild 1.2** Das Softwarecenter ist die Schnittstelle zwischen dem SCCM-Server und den Anwendern.

Das Unternehmensportal ist eine Website, die wie der Anwendungskatalog funktioniert, aber für mobile Geräte optimiert ist, die wiederum mit Microsoft Intune verbunden sind.

#### **1.1.3 Neuerungen im Vergleich zu SCCM 2012/2012 R2**

System Center Configuration Manager trägt in der aktuellen Version keine Jahreszahl mehr im Namen, sondern eine Buildnummer. Die offizielle Bezeichnung lautet daher SCCM Current Branch und nicht SCCM 2016.

Die erste Buildnummer war 1511, veröffentlicht im Dezember 2015. Current Branch bedeutet, dass es sich um eine Version handelt, die ständig weiterentwickelt wird. Dieses Buch ist auf Basis von Build 1710 entstanden.

| 4 die Übersicht         | Suchen                                              |                             |             |  |
|-------------------------|-----------------------------------------------------|-----------------------------|-------------|--|
| Updates und Wartung     | Name                                                | ▲<br>Veröffentlichungsdatum | Zustand     |  |
| Features                | Configuration Manager 1710                          | 07.12.2017 00:00            | Installiert |  |
| Hierarchiekonfiguration | Configuration Manager 1710 Hotfixrollup (KB4057517) | 16.01.2018 16:49            | Installiert |  |
| Clouddienste            | Configuration Manager 1710 Hotfixrollup (KB4086143) | 28.02.2018 14:34            | Installiert |  |
| Standortkonfiguration   |                                                     |                             |             |  |

**Bild 1.3** Updates lassen sich in SCCM direkt in der Konsole installieren.

Microsoft veröffentlicht mehrmals jährlich Updates mit neuen Funktionen für SCCM. Baseline-Versionen werden zur Installation eines neuen System Center Configuration Manager-Standorts und einer neuen Hierarchie verwendet. Dabei handelt es sich um spezielle Versionen, die Microsoft als Baseline definiert, zum Beispiel Build 1511 oder 1702. Die Updates werden über die SCCM-Konsole durchgeführt. Wie das funktioniert, lesen Sie in Kapitel 2. Eine Updateversion wird in regelmäßigen Abständen als neue Baseline-Version veröffentlicht.

Der Microsoft Intune-Connector wird durch die Standortsystemrolle *Dienstverbindungspunkt* ersetzt. Die Systemrolle dient als Kontaktpunkt für Geräte und ist für die Updates von SCCM in der Konsole zuständig. Mehr dazu lesen Sie in Kapitel 2.

Sie können in SCCM Current Branch eine Präproduktionssammlung einrichten, in der ein neuer Client als Pilot getestet wird. Aus dieser Sammlung kann der Client in der Umgebung bereitgestellt werden.

Eine weitere Neuerung ist die Möglichkeit, Tasksequenzen zu erstellen, mit denen Sie Betriebssysteme zu Windows 10 aktualisieren können (siehe Kapitel 4).

Sie können in SCCM Current Branch den Zustand von Windows as a Service (WaaS) in der Umgebung anzeigen und Wartungspläne erstellen. Diese können Bereitstellungsringe bilden und so sicherstellen, dass Rechner mit Windows 10 Current Branch auf dem neuesten Stand gehalten werden, wenn neue Builds veröffentlicht werden.

System Center Configuration Manager ermöglicht das Bereitstellen von Apps für die Universelle Windows-Plattform (UWP) für Geräte mit Windows 10. Das Softwarecenter wurde ebenfalls modernisiert. Bereitstellungen sind leichter auffindbar als bei SCCM 2012/2012 R2. Außerdem ist kein Browser mit Silverlight-Unterstützung mehr erforderlich.

4 Windows 10-Wartung Alle Windows 10-Updates Wartungspläne Windows Update for Business-Richtlinien

**Bild 1.4** Für Windows 10-Rechner lassen sich eigene Einstellungen definieren.

Wenn Sie eine Anwendung für eine unternehmensinterne iOS-App bereitstellen, müssen Sie nur die Installationsdatei *(*.*ipa)* für die App angeben. In System Center Configuration Manager Current Branch können Sie in der Configuration Manager-Konsole den Store nach Apps durchsuchen.

System Center Configuration Manager erkennt Unterschiede zwischen den Methoden der Softwareupdateverwaltung für Computer. Dadurch kann Windows Update for Business (WUfB) verwendet werden, und SCCM kann erkennen, ob ein Computer für die Verwaltung von Softwareupdates mit Windows Server Update Services (WSUS) verbunden ist. Das *UseWUServer*-Attribut gibt an, ob der Computer mit WUfB verwaltet wird. Sie können diese Einstellung in einer Sammlung verwenden, um diese Computer aus der Verwaltung von Softwareupdates zu entfernen.

Sie können die WSUS-Bereinigungsaufgabe über die Configuration Manager-Konsole ausführen. Wenn Sie in den Eigenschaften des Softwareupdatepunkts die Ausführung der WSUS-Bereinigungsaufgabe aktivieren, wird sie bei der nächsten Synchronisierung von Softwareupdates ausgeführt.

<span id="page-18-0"></span>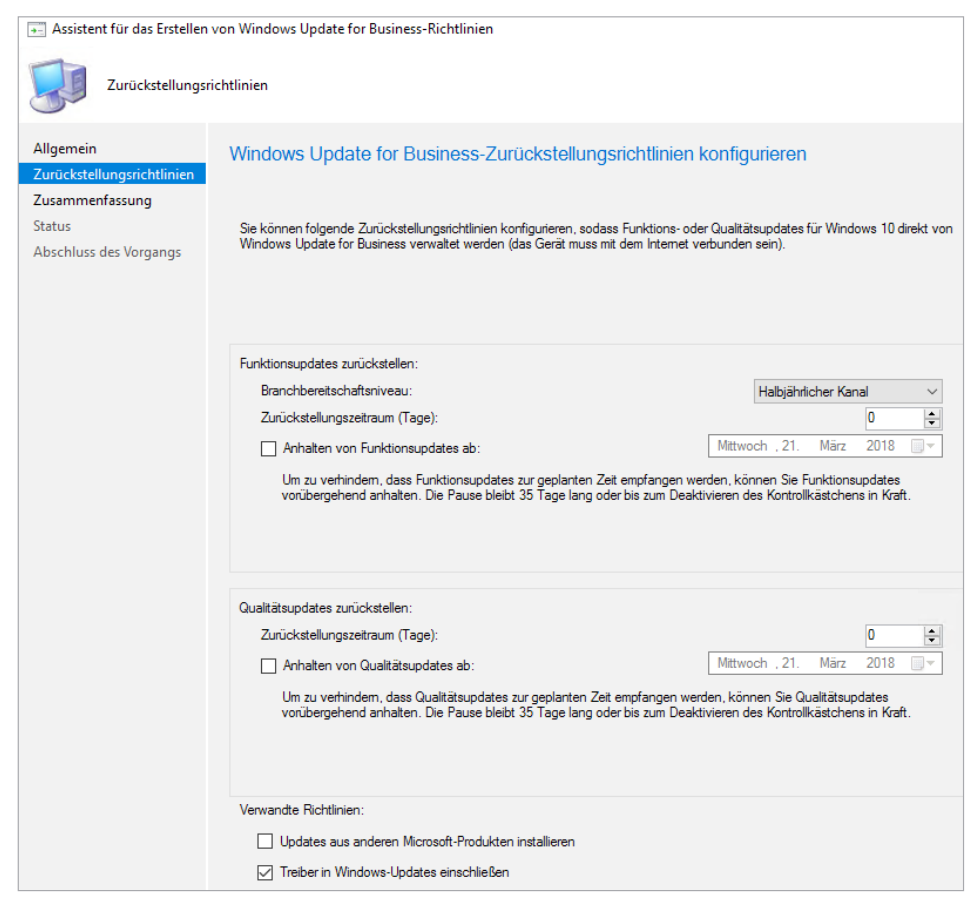

**Bild 1.5** Windows Update for Business kann in SCCM ebenfalls gesteuert werden.

#### **1.1.4 Neuerungen in SCCM 1710**

Das Build 1710 für System Center Configuration Manager (Current Branch) ist als Update für installierte Standorte verfügbar, die eine der Builds 1610, 1702 oder 1706 nutzen.

Sie können ab Build 1710 cloudbasierte Verteilungspunkte in der Azure Government Cloud nutzen. Ab Build 1710 können Sie Windows 10-Geräte mit Fall Creators Update (1709) per Configuration Manager und Intune gleichzeitig verwalten.

Ebenfalls ab Build 1710 können Sie die Configuration Manager-Konsole verwenden, um zu prüfen, ob Clientgeräte einen Neustart erfordern. Sie können diese Geräte über die Konsole neu starten.

Sie können einen neuen Tasksequenzschritt hinzufügen, der eine andere Tasksequenz ausführt. Dadurch können Sie flexible und wiederverwendbare Tasksequenzen erstellen (siehe Kapitel 4).

<span id="page-19-0"></span>Im Softwarecenter können Sie Grafiken Ihres Unternehmens hinzufügen und die Sichtbarkeit von Registerkarten steuern. Sie können den im Softwarecenter verwendeten Namen des Unternehmens anpassen und auch das Farbschema für die Softwarecenter-Konfiguration steuern.

Auch möglich ist die Erstellung von Richtlinien, die alle Komponenten von Windows Defender Exploit Guard verwalten, einschließlich der Verkleinerung der Angriffsfläche, des kontrollierten Ordnerzugriffs, des Schutzes vor Exploits und des Netzwerkschutzes. Die Funktionen wurden mit Windows 10 Build 1709 eingeführt. SCCM Current Branch kann außerdem Richtlinien für Windows Defender Application Guard bereitstellen. Mehr dazu lesen Sie in Kapitel 10.

4 Endpoint Protection Richtlinien für Antischadsoftware **666** Windows Defender Firewall-Richtlinien Windows Defender ATP-Richtlinien ... Windows Defender Application Guard

**Bild 1.6** Neue Sicherheitsfunktionen von Windows 10 Version 1709 lassen sich in SCCM ebenfalls umsetzen.

#### **1.1.5 Verschiedene Configuration Manager-Branches**

System Center Configuration Manager ist in drei Branches verfügbar. Alle Standorte in einer Hierarchie müssen den gleichen Branch verwenden. Current Branch von System Center Configuration Manager sollten Sie verwenden, wenn Sie über eines der folgenden Abonnements verfügen: System Center Datacenter, System Center Standard, System Center Configuration Manager oder entsprechende Abonnementrechte.

Current Branch kann auch als Evaluierungsversion installiert werden. Die Evaluierungsversion lässt sich 180 Tage verwenden und anschließend auf eine lizenzierte Version von Current Branch aktualisieren.

Current Branch wird mehrmals pro Jahr aktualisiert und erhält jeweils neue Features. Jede Updateversion wird nach der Veröffentlichung ein Jahr lang unterstützt. Bis zum Ablauf dieses Jahres müssen Sie Current Branch auf eine neuere Version aktualisieren. Die Aktualisierung lässt sich schnell und einfach über die SCCM-Konsole durchführen (siehe Kapitel 2).

Current Branch-Builds können mit Microsoft Intune und anderen cloudbasierten Diensten zusammenarbeiten. Außerdem wird die Migration von Daten zu und von anderen Configuration Manager-Umgebungen unterstützt. Das erste Release von Current Branch hatte die Buildnummer 1511. Danach folgen Updates mit den Builds 1602, 1606 bis hin zu 1702, 1710 und 1803. Microsoft empfiehlt, nach der Veröffentlichung eines Updates auf den jeweils neuesten Build zu aktualisieren.

Überspringen Sie ein Update, haben Sie trotzdem Zugriff auf alle Features und Verbesserungen von älteren Versionen, da alle Versionen kumulativ sind.

#### **1.1.5.1 Long-Term Servicing Branch von System Center Configuration**

Die sogenannte Long-Term Servicing Branch-Version (LTSB) basiert auf Version 1606. Mit diesem Branch erhalten Sie zwar keine Updates in der SCCM-Konsole, aber weiterhin Sicherheitsupdates. Für die Installation von LTSB müssen Sie die Baseline-Medien der Version 1606 verwenden. LTSB unterstützt ein Upgrade auf Current Branch.

#### **1.1.5.2 Technical Preview für System Center Configuration Manager**

In einer Testumgebung ist die Verwendung der Technical Preview-Version vorgesehen. In einer Produktionsumgebung wird die Technical Preview-Version nicht unterstützt. Die Version basiert auf aktuellen Baseline-Versionen von Current Branch und erhält über die SCCM-Konsole Updates, mit denen die Installation auf die neueste Technical Preview-Version aktualisiert werden kann.

Allerdings lässt sich mit der Technical Preview nur ein primärer Standort mit bis zu zehn Clients betreiben. Ein Upgrade auf eine Current Branch- oder der LTSB-Version ist auf Basis der Technical Preview nicht möglich.

#### **1.1.5.3 Branch und Version identifizieren**

Den Branch für einen Configuration Manager-Standort können Sie in den Versionsinformationen ermitteln. Um die Version Ihres Standorts zu überprüfen, klicken Sie oben links in der Konsole auf die blaue Schaltfläche mit dem Pfeil nach unten und wählen *Info*. Anschließend erhalten Sie umfassende Informationen zum Standort angezeigt.

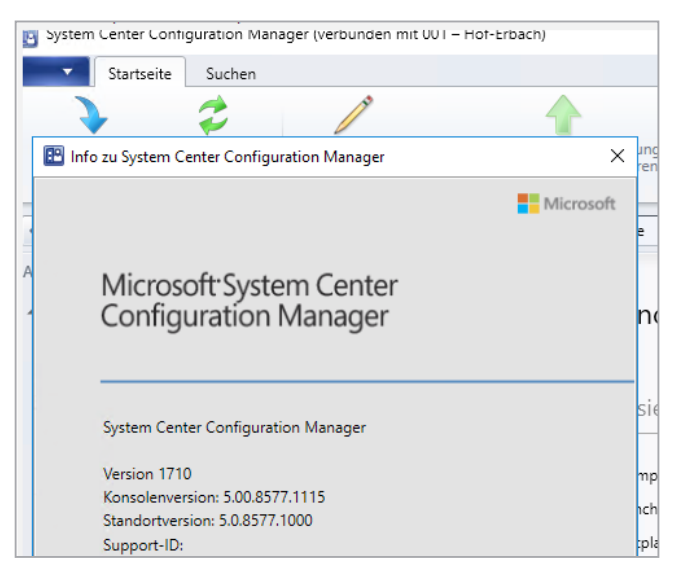

**Bild 1.7** Anzeigen von Informationen zur Version eines SCCM-Standorts

Um den Branch Ihres Standorts zu überprüfen, wechseln Sie in der Konsole zu *Verwaltung/ Standortkonfiguration/Standorte*. Klicken Sie auf *Hierarchieeinstellungen* und öffnen Sie die Registerkarte *Lizenzierung*. Sollte die Möglichkeit angeboten werden, den Standort zu Current Branch zu konvertieren, handelt es sich bei dem Standort um die LTSB-Version.

<span id="page-21-0"></span>Andernfalls wird Current Branch als Standort bereits verwendet und diese Option abgeblendet dargestellt.

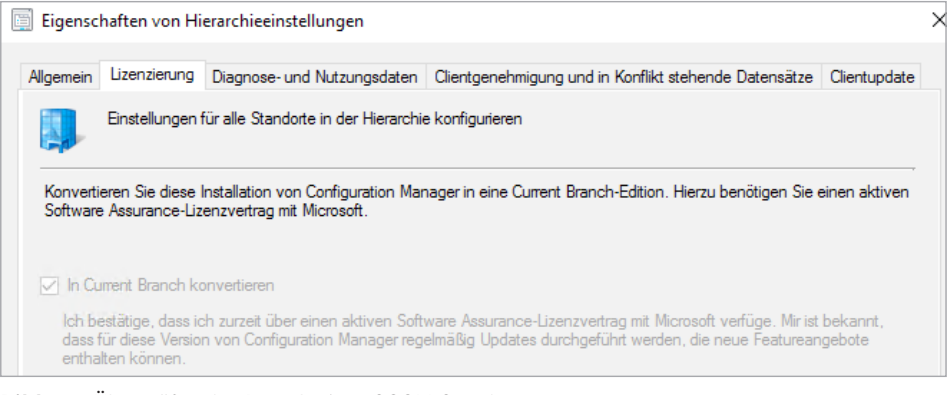

**Bild 1.8** Überprüfen des Branch eines SCCM-Standorts

### **■ 1.2 Netzwerk für SCCM Current Branch vorbereiten**

Um SCCM in ein Netzwerk zu integrieren, müssen Sie dazu vorab einige Vorbereitungen durchführen.

#### **1.2.1 Active Directory für SCCM vorbereiten**

Bevor Sie SCCM im Netzwerk installieren können, ist es wichtig, Active Directory für die Aufnahme vorzubereiten.

#### **1.2.2 Neuen Container zur Verwaltung anlegen**

Bis SCCM 2012 R2 mussten Sie zunächst einen neuen Container in Active Directory anlegen. Dies ist zwar in SCCM Current Branch generell nicht mehr notwendig, aber empfehlenswert. Erfahren Sie daher nachfolgend, wie das Anlegen des Containers funktioniert, da es in manchen Umgebungen sinnvoll sein kann, den Container anzulegen. Dies gilt vor allem dann, wenn in der Umgebung zusätzlich noch Server mit SCCM 2012 R2 in Betrieb sind oder Sie die fehlerfreie Installation von SCCM Current Branch sicherstellen wollen.

Mit dem ADSI-Editor legen Sie für den Einsatz von SCCM 2012 R2 oder in bestimmten Umgebungen mit SCCM Current Branch einen neuen Container an, der wichtige Daten der SCCM-Infrastruktur verwaltet. Starten Sie dazu den ADSI-Editor über das Menü *Tools* im Server-Manager und klicken Sie links in der Konsole mit der rechten Maustaste auf den Eintrag *ADSI-Editor*. Wählen Sie danach *Verbindung herstellen* aus. Im Verbindungsfenster aktivieren Sie die Option *Bekannten Namenskontext auswählen* und wählen im Listenfeld den Eintrag *Standardmäßiger Namenskontext* aus.

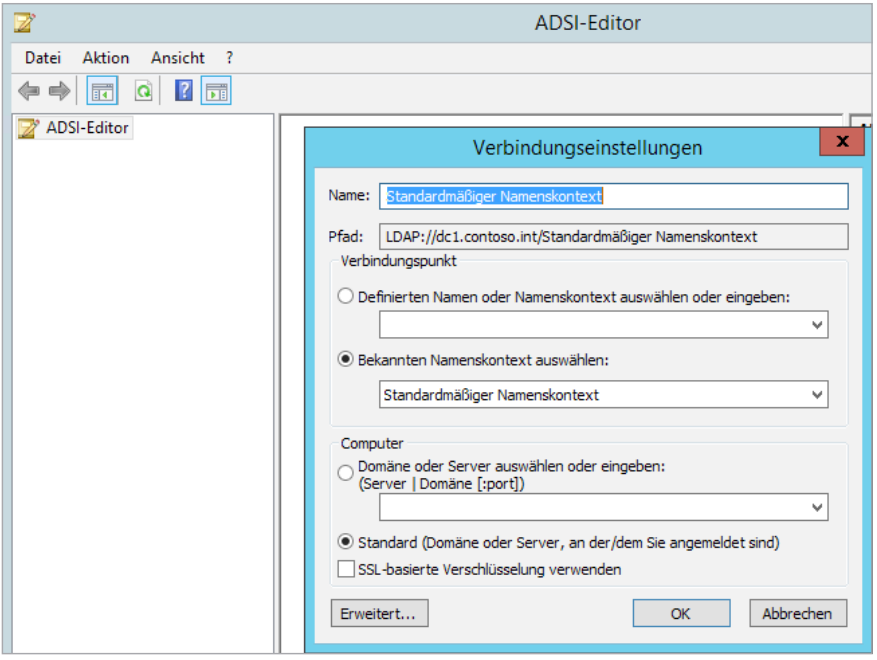

**Bild 1.9** Mit ADSI-Edit verbinden Sie sich mit Active Directory.

Navigieren Sie im Fenster zu *Standardmäßiger Namenskontext/<Name der Domäne>/System*. Klicken Sie mit der rechten Maustaste auf *System* und wählen Sie *Neu/Objekt*. Wählen Sie im Fenster die Option *container* aus und geben Sie diesem den Namen "System Management". Lassen Sie den Container mit den Standardoptionen erstellen.

| CN=Program Data       | <b>UN=IP Security</b>               | container    | UN=IP Security, UN=System, DU=Joos, DU=Int                             |
|-----------------------|-------------------------------------|--------------|------------------------------------------------------------------------|
| OU=SCVMM              | CN=Meetings                         | container    | CN=Meetings, CN=System, DC=joos, DC=int                                |
| CN=System             | CN=MicrosoftDNS                     | container    | CN=MicrosoftDNS,CN=System,DC=joos,DC=int                               |
| <b>CN=TPM Devices</b> | CN=Password Settings Con            | msDS-Passw   | CN=Password Settings Container, CN=System, DC=joos, DC=int             |
| CN=Users<br>m         | $\blacksquare$ CN=Policies          | container    | CN=Policies, CN=System, DC=joos, DC=int                                |
|                       | $CN=PSPs$                           | mslmaging-   | CN=PSPs, CN=System, DC=joos, DC=int                                    |
|                       | CN=RAS and IAS Servers Ac container |              | CN=RAS and IAS Servers Access Check, CN=System, DC=joos, DC=int        |
|                       | <b>CN=RpcServices</b>               | rpcContainer | CN=RpcServices, CN=System, DC=joos, DC=int                             |
|                       | CN=System Management                | container    | CN=System Management, CN=System, DC=joos, DC=int                       |
|                       | CN=WinsockServices                  | container    | CN=WinsockServices,CN=System,DC=joos,DC=int                            |
|                       | CN=WMIPolicy                        | container    | CN=WMIPolicy, CN=System, DC=joos, DC=int                               |
|                       | CN=BCKUPKEY_5f17727f-e secret       |              | CN=BCKUPKEY 5f17727f-e99c-4380-9ef9-06197ce6b422 Secret.CN=System.DC=i |
|                       | CN=BCKUPKEY 6d0ad64f-3 secret       |              | CN=BCKUPKEY 6d0ad64f-3843-40d7-9113-1142b2d0d107 Secret, CN=System, DC |
|                       | CN=BCKUPKEY_P Secret                | secret       | CN=BCKUPKEY_P Secret, CN=System, DC=joos, DC=int                       |
|                       | CN=BCKUPKEY PREFERRED secret        |              | CN=BCKUPKEY_PREFERRED_Secret,CN=System,DC=joos,DC=int                  |
|                       | CN=RID Manager\$                    | rlDManager   | CN=RID Manager\$, CN=System, DC=joos, DC=int                           |
|                       | CN=Server                           | samServer    | CN=Server, CN=System, DC=joos, DC=int                                  |

**Bild 1.10** SCCM Current Branch benötigt einen neuen Container in Active Directory.

<span id="page-23-0"></span>Öffnen Sie danach mit *Dsa.msc* das Snap-in *Active Directory-Benutzer und -Computer* und aktivieren Sie im Menü *Ansicht* die Option *Erweiterte Features*. Öffnen Sie danach auf der linken Seite des Baums die neue OU *System/System Management*. Klicken Sie diese mit der rechten Maustaste an und wählen Sie *Objektverwaltung zuweisen*.

Im Fenster müssen Sie zunächst über die Schaltfläche *Objekttypen* die Option *Computer* aktivieren. Danach nehmen Sie das Computerkonto des Servers in der Liste auf, auf dem Sie SCCM installieren wollen.

Auf der nächsten Seite des Assistenten aktivieren Sie die Option *Benutzerdefinierte Aufgaben zum Zuweisen erstellen*. Danach aktivieren Sie auf der nächsten Seite die Option *Diesem Ordner, bestehenden Objekten in diesem Ordner und neuen Objekten in diesem Ordner*.

Auf der nächsten Seite aktivieren Sie alle drei Kontrollkästchen im oberen Bereich und zusätzlich noch das Kontrollkästchen *Vollzugriff*. Schließen Sie danach den Assistenten ab. Sie können diese Rechte auch in ADSI-Edit eintragen, indem Sie die Eigenschaften des Containers aufrufen.

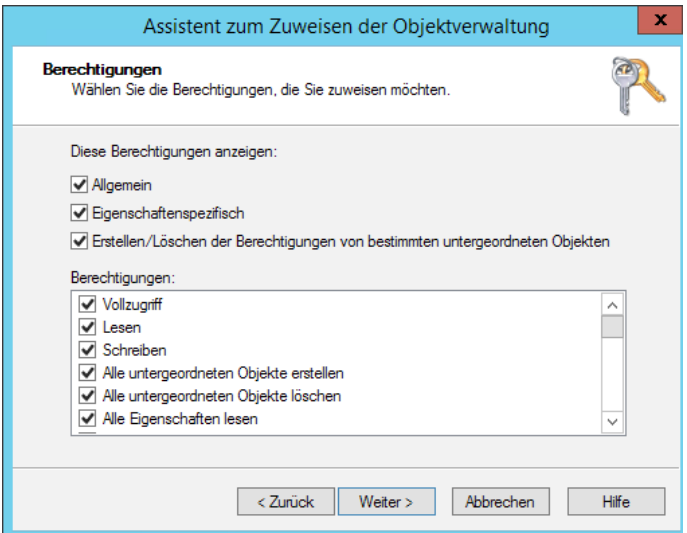

**Bild 1.11** Zuweisen der Rechte des SCCM für die neue Organisationseinheit "System Management"

#### **1.2.3 Active Directory-Schema für SCCM erweitern**

Damit Sie SCCM in Active Directory installieren können, müssen Sie das Schema erweitern. Dies ist auch in SCCM Current Branch weiterhin erforderlich. Es ist durchaus sinnvoll, die Schemaerweiterung einige Zeit vor der Installation durchzuführen, damit die Änderungen auf alle Domänencontroller repliziert werden. Die Schemaerweiterung sollten Sie auf einem Domänencontroller durchführen, am besten auf demjenigen, der auch der Schemamaster ist.

Den Schemamaster können Sie sich in der Eingabeaufforderung anzeigen lassen:

Dsquery server -hasfsmo schema

In jeder Gesamtstruktur gibt es nur einen Schemamaster. Nur auf diesem Schemamaster können Änderungen am Schema vorgenommen werden. Steht der Schemamaster nicht mehr zur Verfügung, können auch keine Erweiterungen des Schemas stattfinden und die Installation von SCCM wird scheitern. Der erste installierte Domänencontroller der ersten Domäne und der Struktur einer Gesamtstruktur erhält zunächst die Rolle des Schemamasters. Der Schemamaster hat ansonsten keine Auswirkungen auf den laufenden Betrieb.

```
BET Administrator: Eingabeaufforderung
Microsoft Windows [Version 10.0.14393]
(c) 2016 Microsoft Corporation. Alle Rechte vorbehalten.
::\Users\Administrator>Dsquery server -hasfsmo schema
CN=DC01, CN=Servers, CN=Bad-Wimpfen, CN=Sites, CN=Configuration, DC=joos, DC=int"
::\Users\Administrator>
```
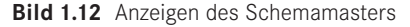

Damit der Schemamaster angezeigt werden kann, müssen Sie zunächst ein Snap-in für die Anzeige des Schemas registrieren. Aus Sicherheitsgründen wird dieses Snap-in zwar installiert, aus Sicherheitsgründen jedoch nicht angezeigt. Rufen Sie in der Eingabeaufforderung den Befehl *Regsvr32 schmmgmt.dll* auf, um so die Konsole verfügbar zu machen.

Anschließend integrieren Sie über *Datei/Snap-In hinzufügen/entfernen* das Snap-in *Active Directory-Schema* in eine MMC. Mit einem Klick der rechten Maustaste auf den Konsoleneintrag *Active Directory-Schema* und der Auswahl von *Betriebsmaster* öffnet sich ein neues Fenster, in dem der Betriebsmaster angezeigt wird.

Legen Sie in diesen Domänencontroller die Installations-DVD von SCCM ein oder stellen Sie die ISO-Datei bereit. Wechseln Sie in das Verzeichnis *\SMSSETUP\BIN\X64* und suchen Sie das Tool *Extadsch.exe*. Das Tool führen Sie am besten in der Eingabeaufforderung aus.

Das Schema wird jetzt erweitert. Die Angabe zusätzlicher Optionen wie beispielsweise bei Exchange ist nicht notwendig. Vor der Installation von SCCM sollten Sie einige Zeit warten, bis die Schemaänderung auf alle Domänencontroller im Netzwerk repliziert wurde.

Den Status der Schemaänderung einsehen können Sie auch in der Datei *ExtADSch.log* im Stammverzeichnis des Servers, auf dem Sie die Erweiterung durchgeführt haben. Sie sehen in der Datei auch die erfolgreiche Erweiterung des Schemas sowie ausführliche Hinweise, falls die Schemaerweiterung nicht funktioniert hat.

Treten während der Schemaerweiterung Fehler auf, liegt dies häufig an der Replikation von Active Directory. Überprüfen Sie daher, ob die Replikation der Domänencontroller fehlerfrei funktioniert, und rufen Sie dann das Tool für die Erweiterung des Schemas erneut auf. Sie können die Erweiterung des Schemas jederzeit neu starten, ohne bereits durchgeführte Änderungen rückgängig zu machen.